# **mLegitymacja**

Nasza szkoła przystąpiła do projektu mLegitymacja – wspólnej inicjatywy Ministerstwa Edukacji Narodowej oraz Ministerstwa Cyfryzacji. mLegitymacja to legitymacja szkolna w telefonie będąca częścią aplikacji mObywatel. Jest bezpiecznym, nowoczesnym i bezpłatnym narzędziem, które – identycznie jak papierowa legitymacja – poświadcza uprawnienia uczniów do ulgowych przejazdów kolejowych, czy autobusowych.

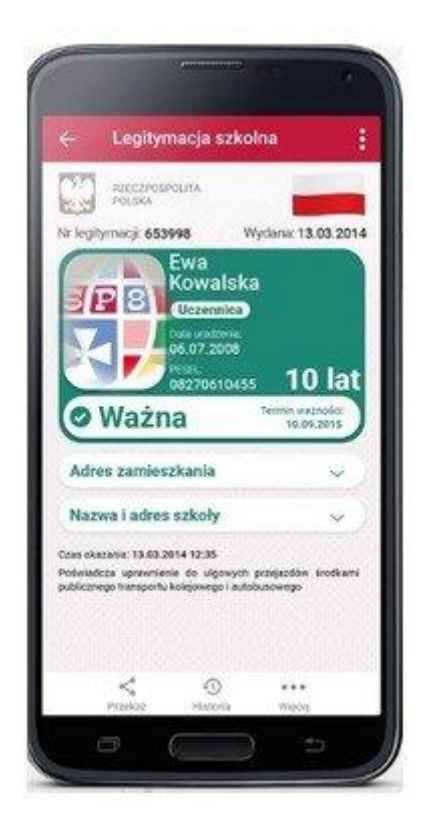

W tym mobilnym dokumencie zapisane są wszystkie dane, które można znaleźć w papierowej legitymacji: imię i nazwisko ucznia, numer legitymacji, datę wydania, termin ważności, status użytkownika (uczeń), datę urodzenia, PESEL, nazwę i adres szkoły.

Uczniowie mogą korzystać z mLegitymacji w tych samych sytuacjach, w których obecnie korzystają z "tradycyjnych" dokumentów: podczas kontroli biletów, przy zakupie biletów do kina itp.

Mobilną legitymację może otrzymać każdy uczeń, któremu wcześniej wydano tradycyjną wersję dokumentu. Okres ważności mLegitymacji jest taki sam jak okres ważności wydanej wcześniej wersji papierowej. W przypadku utraty ważności "tradycyjnej" legitymacji, mobilna wersja dokumentu będzie unieważniana. Unieważnienie będzie mogło być dokonane przez szkołę także w przypadku utraty mLegitymacji na skutek uszkodzeń, niepoprawnego działania lub utraty urządzenia mobilnego, w którym była przechowywana (mLegitymacja jest przypisana do konkretnego urządzenia - w momencie zgubienia lub kradzieży telefonu należy natychmiastowo poinformować osoby odpowiedzialne za wydawanie mLegitymacji).

mLegitymację należy dodać na własnym urządzeniu w aplikacji mObywatel wydanej przez Ministerstwo Cyfryzacji. Obecnie, funkcjonalność mLegitymacja dostępna jest dla użytkowników urządzeń z systemem Android w wersji min. 6.0.

Link do oficjalnego źródła aplikacji mObywatel:

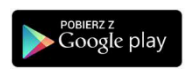

<https://play.google.com/store/apps/details?id=pl.nask.mobywatel>

Aby uruchomić mLegitymację należy:

1.Należy dostarczyć do sekretariatu zdjęcie legitymacyjne w wersji papierowej lub w wersji elektronicznej w formacie JPG lub JPEG w rozmiarze do 5 MB, podpisane w nazwie pliku imieniem i nazwiskiem ucznia oraz klasą.

2. Pobrać Aplikację mObywatel, potwierdzić regulamin.

3. Po otrzymaniu ze szkoły kodu aktywacyjnego uruchomić System na urządzeniu.

Regulamin usługi mLegitymacja szkolna:

[https://www.mobywatel.gov.pl/mobywatel.android.mlegitymacjaszkolna.regulamin.2.1.0.p](https://www.mobywatel.gov.pl/mobywatel.android.mlegitymacjaszkolna.regulamin.2.1.0.pdf) [df](https://www.mobywatel.gov.pl/mobywatel.android.mlegitymacjaszkolna.regulamin.2.1.0.pdf)

Informacje o usłudze mLegitymacja:

[https://mc.bip.gov.pl/publiczna-aplikacja-mobilna/informacje-o-publicznej-aplikacji](https://mc.bip.gov.pl/publiczna-aplikacja-mobilna/informacje-o-publicznej-aplikacji-mobilnej.html)[mobilnej.html](https://mc.bip.gov.pl/publiczna-aplikacja-mobilna/informacje-o-publicznej-aplikacji-mobilnej.html)

mLegitymacja jest **unieważniana** w trakcie roku szkolnego:

- **na wniosek** rodziców ucznia (opiekuna prawnego), w szczególności w przypadku utraty mLegitymacji szkolnej na skutek uszkodzeń, niepoprawnego działania lub utraty urządzenia mobilnego, w którym przechowywana była mLegitymacja szkolna;
- **z urzędu** w przypadku utraty ważności wydanej uczniowi legitymacji szkolnej albo elegitymacji szkolnej bądź przejścia ucznia do innej szkoły (§ 24 ust. 4a rozporządzenia MEN z 26 kwietnia 2018 r.).

# **Bezpłatny kreator zdjęć do mLegitymacji**

Wykonywanie zdjęć do oficjalnych dokumentów wcale nie należy do najłatwiejszych, zwłaszcza kiedy chce się je wykonać z domu. W odpowiedzi na tę właśnie potrzebę, powstał bezpłatny kreator zdjęć do mLegitymacji, który w krótką chwilę przeprowadzi Cię przez proces tworzenia idealnych zdjęć do twojej elektronicznej legitymacji – i to wszystko z poziomu smartfonu!

#### **Wykonaj zdjęcie w kilka sekund**

[Generator zdjęć do](https://passport-photo.online/pl/zdjecie-do-mlegitymacji) [mLegitymacji](https://passport-photo.online/pl/zdjecie-do-mlegitymacji) wykorzystuje technologię sztucznej inteligencji i w przykładny sposób przekształci Twoje zdjęcia zrobione smartfonem, w fotografie spełniające wszystkie wymogi mLegitymacji.

Twoim zadaniem jest przygotowanie zdjęcia, które może zrobić koleżanka/kolega lub członek Twojej rodziny. Przez cały proces przygotowywania zdjęcia możesz przejść z poziomu twojego smartfona wystarczy, że klikniesz w link i wejdziesz na stronę Kreatora, który poprowadzi Cię krok po kroku. Następnie, oprogramowanie w kilka sekund przerobi twoją fotografię, usuwając z niej tło, poprawiając oświetlenie i odpowiednio przycinając. W rezultacie otrzymasz gotową do wysłania fotografię do mLegitymacji, która spełnia wszystkie oficjalne kryteria.

Podczas wykonywania zdjęcia pamiętaj o następujących zasadach:

Patrz prosto w obiektyw i nie przechylaj głowy na boki.

Stój wyprostowany.

Zadbaj o to, by na twojej twarzy nie było żadnych cieni - dobrym miejscem może być ściana na przeciwko okna.

Miej zamknięte usta.

## **Generator zdjęć do mLegitymacji**

Link do Kreatora znajdziesz tutaj:<https://passport-photo.online/pl/zdjecie-do-mlegitymacji>

Postępuj z instrukcjami dostępnymi na stronie.

Możesz wgrać tyle zdjęć, ile tylko chcesz, a potem wybrać najkorzystniejszą wersję.

Teraz pałeczkę przejmuje Kreator, który automatycznie i w kilka sekund przygotowuje dla Ciebie bezpłatnie zdjęcia do legitymacji - ze stuprocentową gwarancją akceptacji.

## **Wystarczy tylko przesłać zdjęcia do sekretariatu**

Gdy Kreator zakończy swoje działanie, ty możesz spokojnie zapisać zdjęcia na dysku, a następnie przesłać je do sekretariatu. I to wszystko - możesz cieszyć się swoją nową legitymacją elektroniczną.

Twoje dane również są bezpiecznie, ponieważ na żadnym etapie oprogramowanie nie zapisuje Twoich zdjęć, a połączenie dodatkowo jest szyfrowane z certyfikatami SSL.